# **Connecting to the network: MacOS (Wired)**

COUNSEL'S CHAMBERS LIMITED

3/11/2022 DOC1000030

## Important:

Before you proceed, as part of connecting to the network, you will need your CCL Network username and password. If you are unsure of your username and password, you can verify or reset your password at [password.ccl.com.au,](file://///10.1.40.11/data/FILES/TECHNOLOGY/Helpdesk/Network/MSCHAP%20Screenshots/MSCHAP/Andriod/password.ccl.com.au) or if you require any further assistance regarding the following instructions, please contact CCL Support via email at [support@ccl.com.au.](mailto:support@ccl.com.au)

## **Step 1**

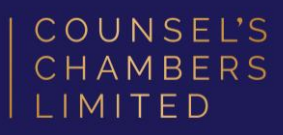

Open the Safari browser and type login.ccl.com.au in the address bar.

You will be redirected to the onboarding screen BYOD Portal. (This may happen Automatically on some devices).

After reviewing the CCL Network Acceptable Use Policy, click Start.

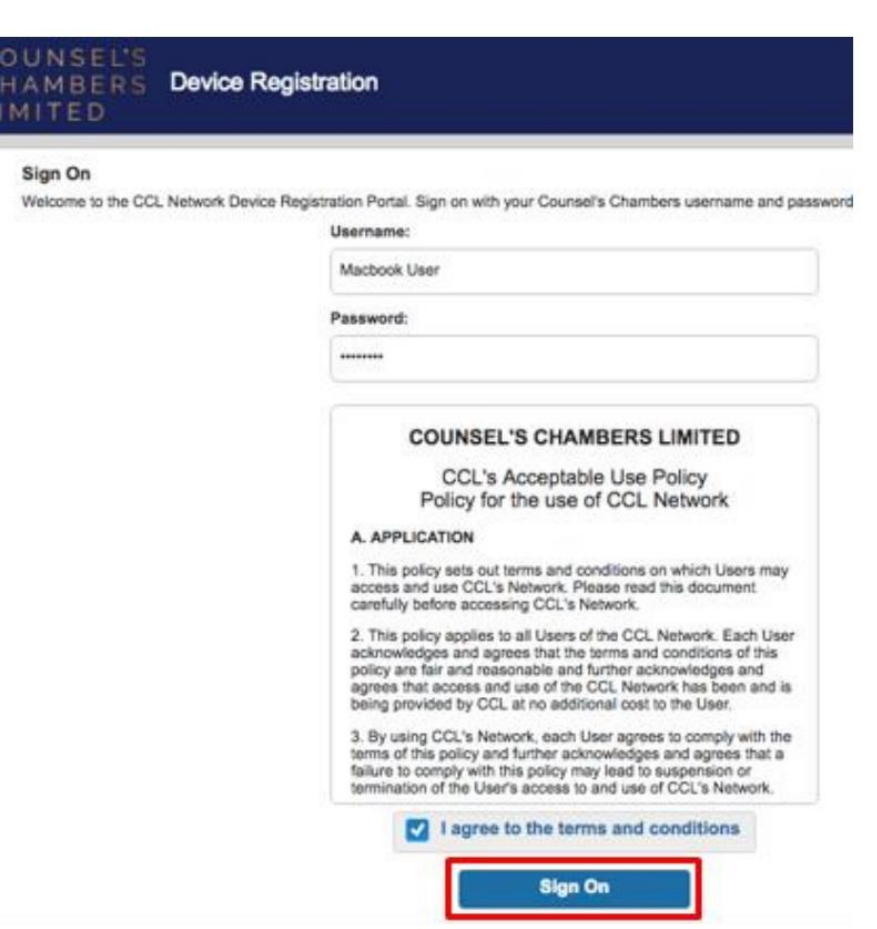

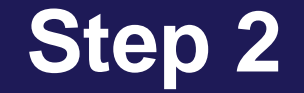

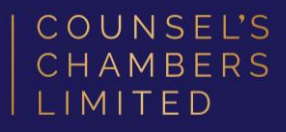

#### Enter a Device name and press Continue.

The description field is optional.

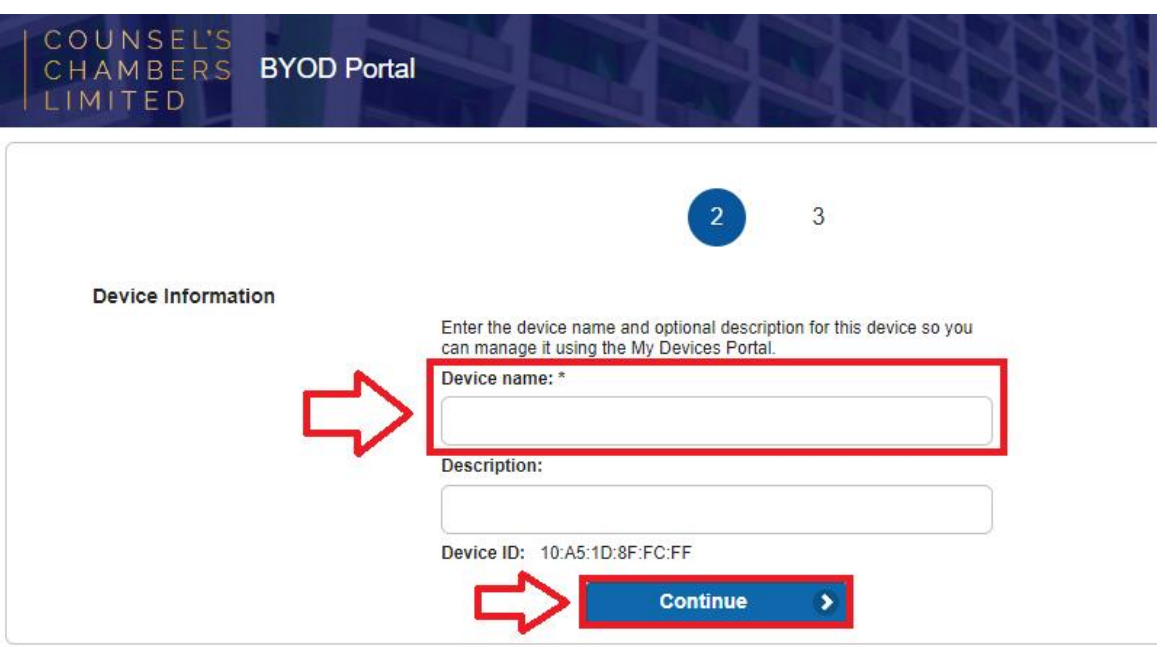

### **Step 3**

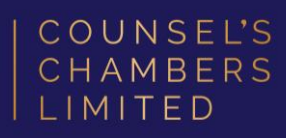

On the next page, your browser will automatically start downloading the SPW.tar.

Open the SPW.tar file. This will open with a file named cisco\_network\_setup\_assistant.dmg.

Open the cisco\_network\_setup\_assistant.dmg

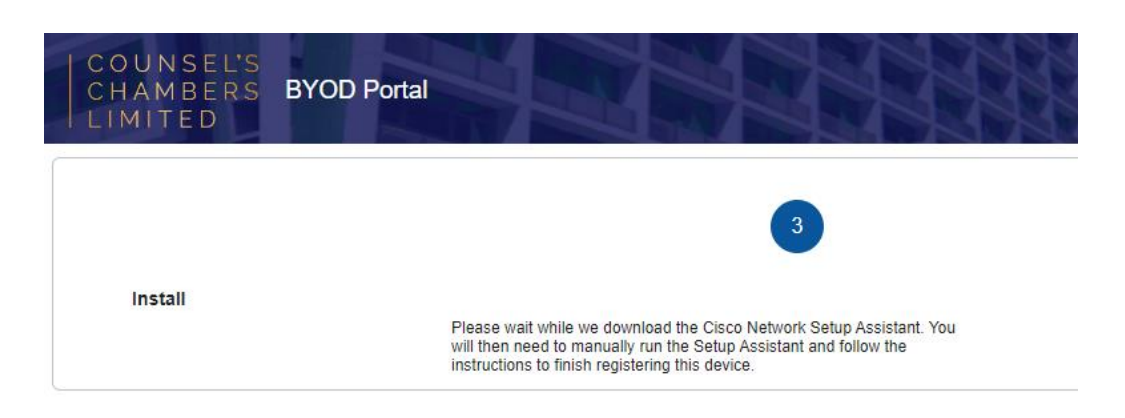

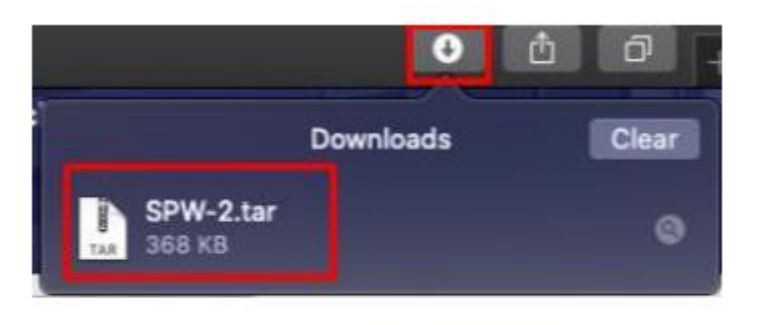

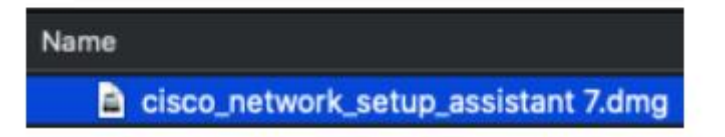

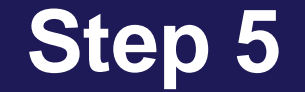

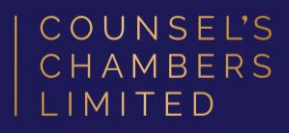

#### The Network Setup Assistant will open.

Click Start.

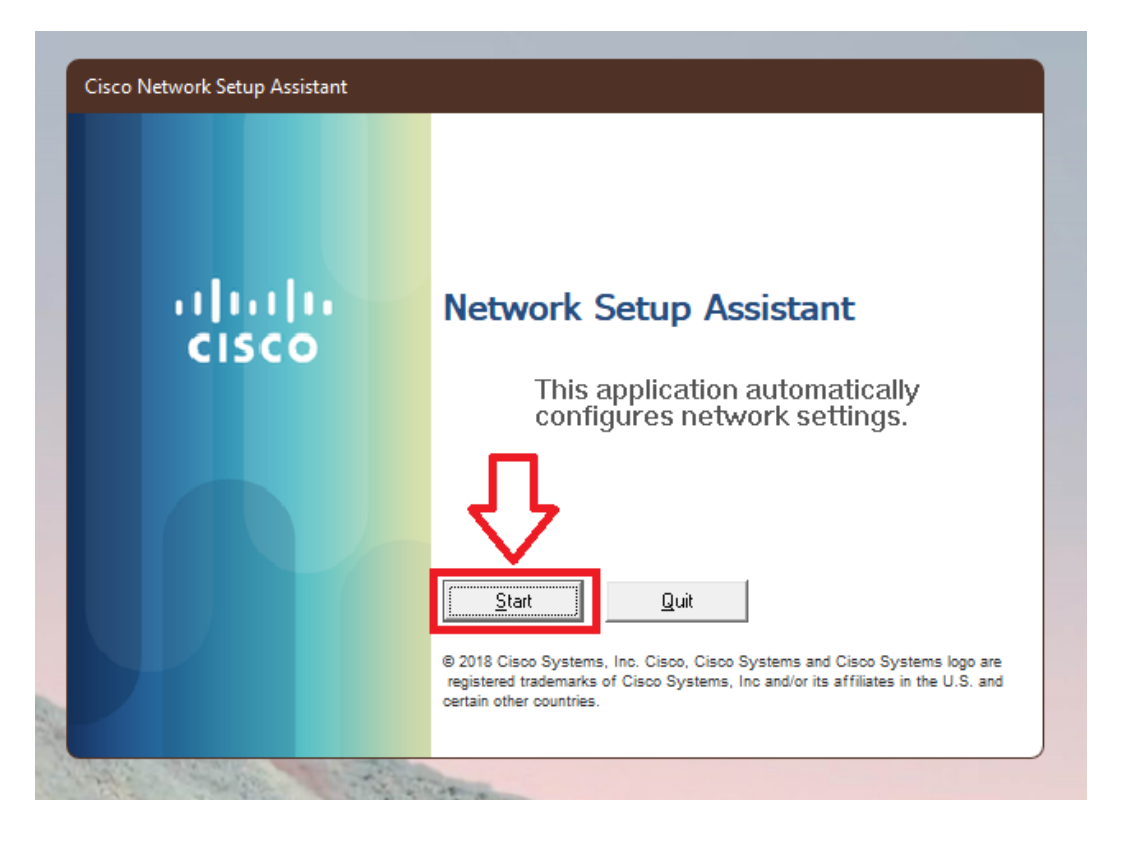

3/11/2022 DOC1000030

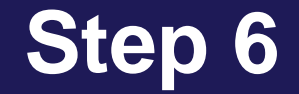

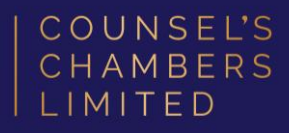

Enter the following credentials, then click OK:

Network Password – Your CCL Password

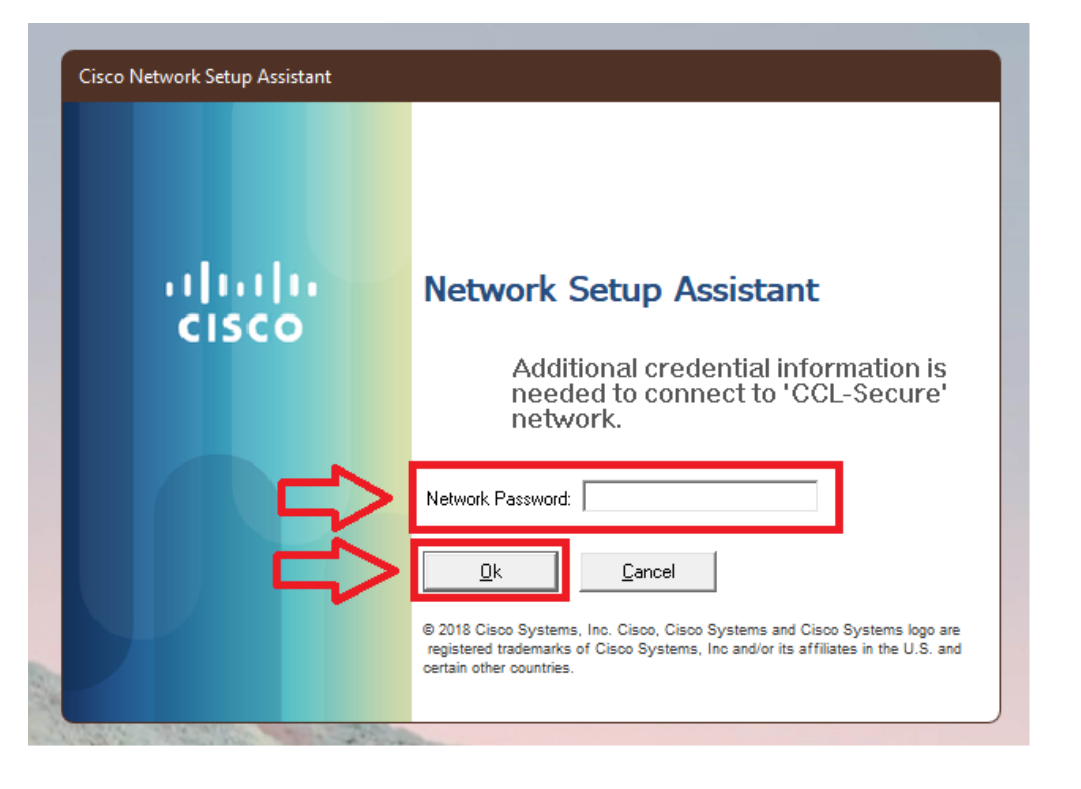

## **Step 7**

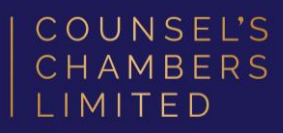

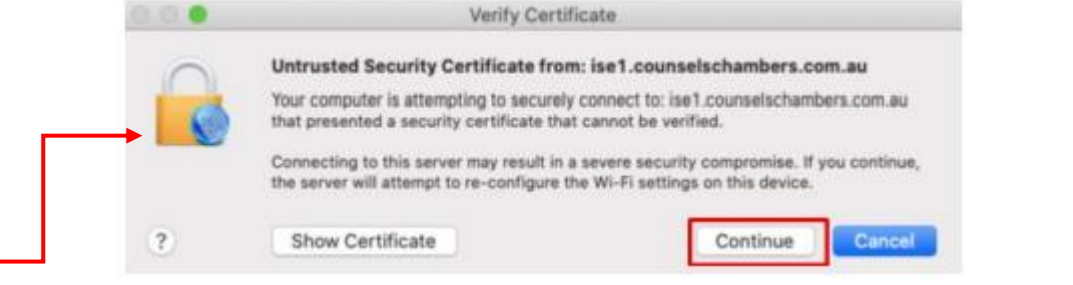

#### Note:

- If a *Verify Certificate* opens, click Continue
	- If you are asked to enter a username or password outside the Network Setup Assistant app, please enter the password you use to open your Mac.

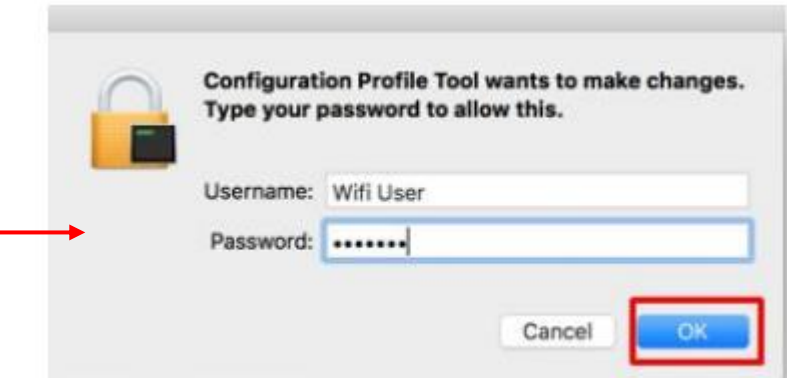

#### **Success**

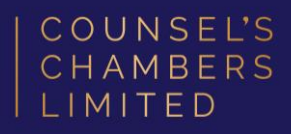

You will now receive a tick, letting you know you have successfully completed the onboarding process. Click Exit.

Please verify that your internet connection is working. If it is, your device is now successfully connected to the CCL Network.

If you require any further assistance regarding the previous instructions, please contact CCL Support via email at [support@ccl.com.au.](mailto:support@ccl.com.au)

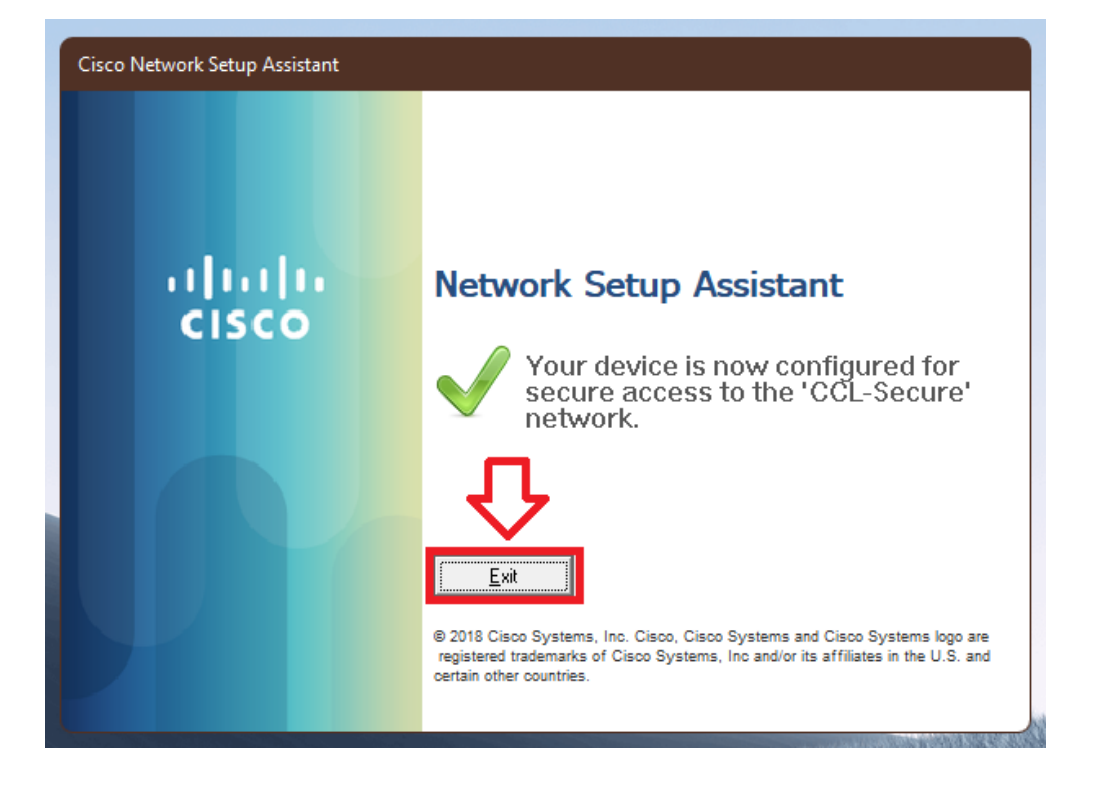